### Let's set up your Wi-Fi Disc

# WIFI BOOSTER INSTRUCTIONS

Set up and locate your disc using the My BT app. It'll help you find the best position for your disc to provide great Wi-Fi signal in every room of your home.

Other great benefits include:

- Wi-Fi signal checker

tin<br>Anj

- Personalise network name and password
- View connected devices

Just download the My BT app from your app store or scan the QR code.

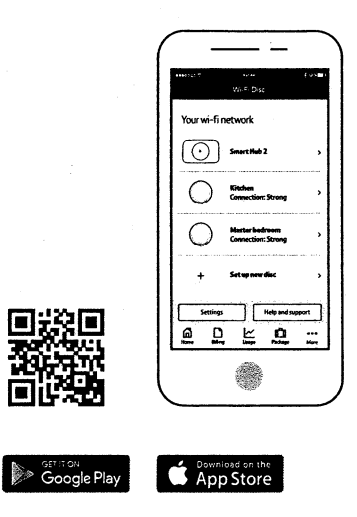

**Computed on the App Store** 

Can't download the app?

If you can't download the My BT app, you can pair using the Ethernet cable that came with your hub. Just follow these three easy steps.

#### 1.

Plug one end of the Ethernet cable into the back of the disc and the other end into any of the yellow sockets on the back of your hub.

#### 2.

After a couple of minutes, you'll see a solid blue light on the disc when it's paired.

#### 3.

You can now unplug the disc and find a location in your home. A good location will be indicated by a blue light.

#### Location tips

Aim to put your disc halfway between your hub and the part of your home where you need a stronger Wi-Fi signal. You'll need a clear space that is off the floor, away from other electrical devices and well ventilated.

TELEPHONE NOUNBER

## • What the lights

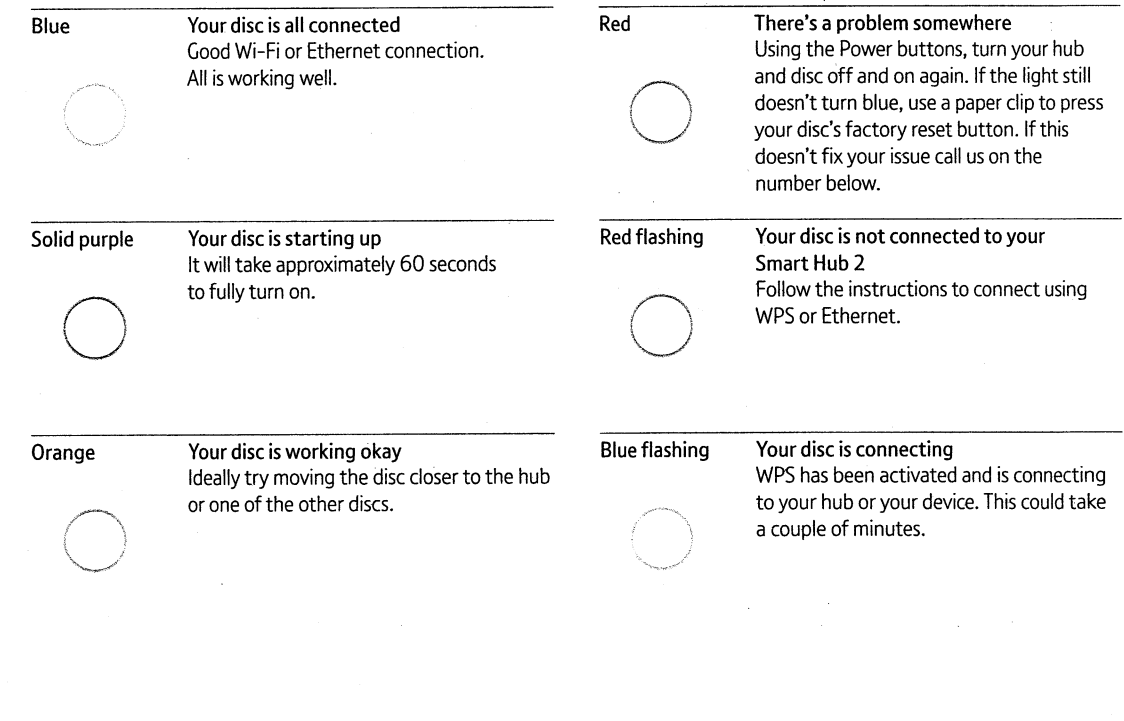

×٧